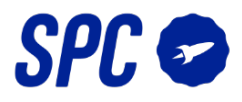

## **CONFIGURACIÓN REDES ORANGE (FIBRA)**

Una actualización de los últimos modelos de routers de fibra óptica de Orange, crean una red WiFi que unifica las 2 bandas y las gestiona según la necesidad del dispositivo a conectar.

Los dispositivos IoT funcionan a 2.4GHz por lo que es posible que tus dispositivos móviles fallen al sincronizar si se da el caso que intentan conectarse a la red de 5GHz.

Existen 2 modelos de router:

- Livebox + (El "wifi inteligente" viene activado por defecto y hay que desactivarlo)
- Livebox Fibra (Puede que esté activado)

Para solventar este posible fallo, sigue los pasos que a continuación te detallamos

En caso de que tu router haya recibido la actualización y no consigas diferenciar las 2 bandas de tu WiFi accede al panel de control de tu router desde la siguiente dirección:

[http://192.168.1.1](http://192.168.1.1/)

Usuario: admin

Contraseña: la que aparezca en la pegatina del router

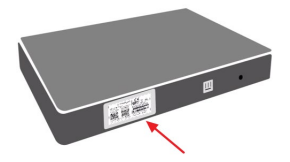

Una vez en el panel de configuración, asegúrate de marcar las opciones de la siguiente manera:

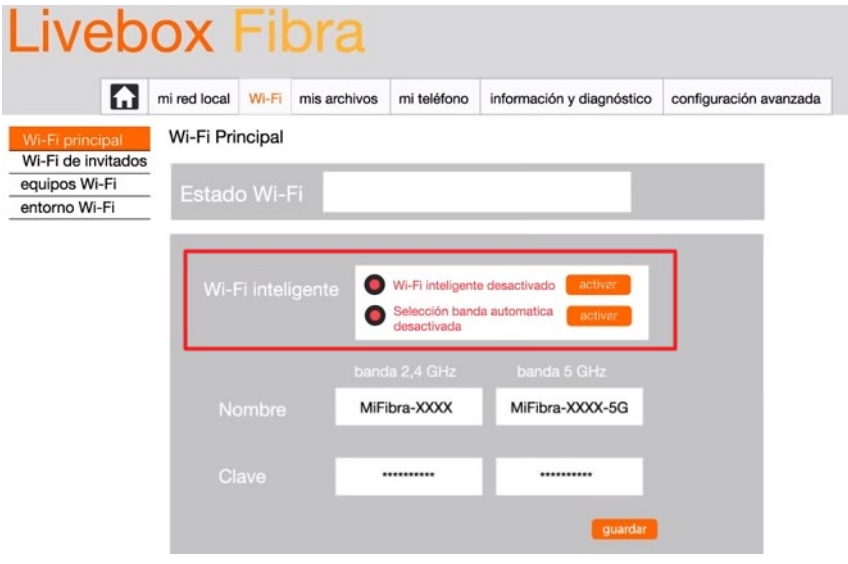

Una vez realizado este paso, procede a sincronizar el dispositivo de la manera habitual conectándote a la red MiFibra-XXXX, y siguiendo los pasos de la guía de usuario.